# - 지방소득세 특별징수 -위택스로 납부하기 매뉴얼

# 2017. 11. 9.

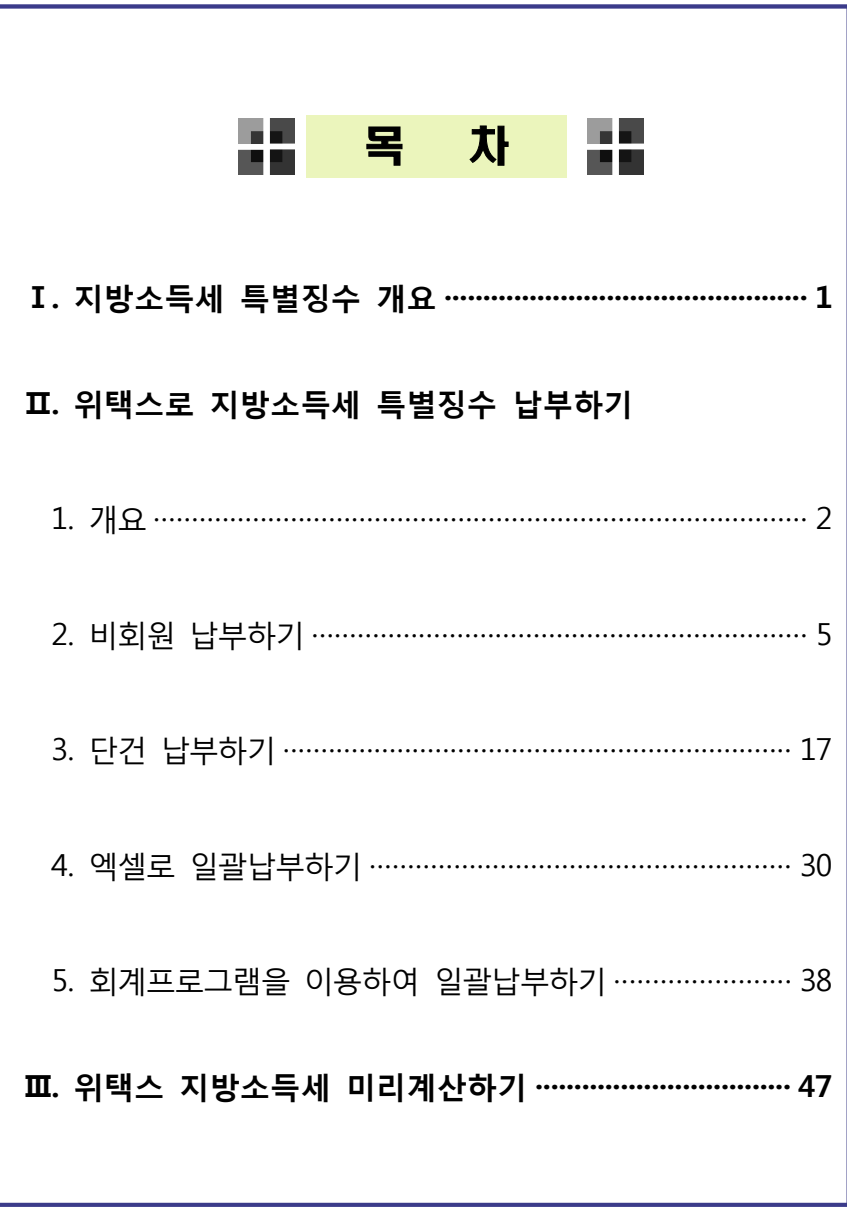

## Ⅰ. 지방소득세 특별징수 개요

○「소득세법」,「법인세법」,「조세특례제한법」에 따른 원천징수 의무자로부터 소득세, 법인세를 원천징수하는 경우, 원천징수하는 소득세․법인세의 10%에 해당하는 금액을 특별징수 하여야 합니다. (지법 §103의13, §103의 17, §103의18, §103의29, §103의52, §103의56)

## **[특별징수 제도]**

- 특별징수의무자 : 「소득세법」,「법인세법」,「조세특례제한법」에 따른 원천징수의무자
- 과세표준
	- 「소득세법」 또는 「법인세법」 상 원천징수세액(「조세특례제한법」 및 다른 법률에 따라 조세감면 또는 중과세 등의 조세특례가 적용되는 경우에는 이를 적용한 소득세액 또는 법인세액)

#### 세율

- 과세표준(원천징수세액) × 10%

#### ▶ 신고납부

- 특별징수의무자가 징수 후 다음달 10일까지 해당 지방자치단체에 신고 ․ 납부
- ※ [반기납부기한] 1~6월 지급 : 7월 10일까지, 7~12월 지급 : 1월 10일까지 법인 특별징수분 지방소득세는 반기납부 할 수 없습니다.

※ 내국법인의 이자ㆍ배당소득에 대한 특별징수 예시

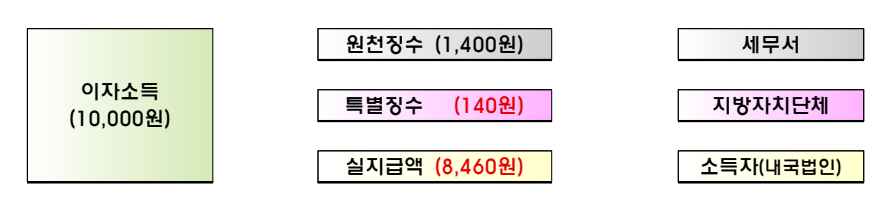

## Ⅱ. 위택스로 지방소득세 특별징수 납부하기

### 1. 개요

#### 1) 위택스를 통해 지방소득세 특별징수를 납부할 수 있습니다.

- 위택스에 회원으로 가입하여 납부하거나 비회원 납부도 가능 합니다. 단 비회원 납부 시에는 단건 납부만 가능하며 일괄 납부는 불가능 합니다.

## 2) 위택스 접속 및 로그인 방법

- 인터넷 주소란에「위택스」주소(http://www.wetax.go.kr)를 입력합니다.
- 공인인증서를 이용하여 접속할 경우 오른쪽 상단의 '회원 접속(공인인증서)'를 클릭합니다.

#### ※ 비회원으로 지방소득세 특별징수 신고납부 시, 회원접속 불필요

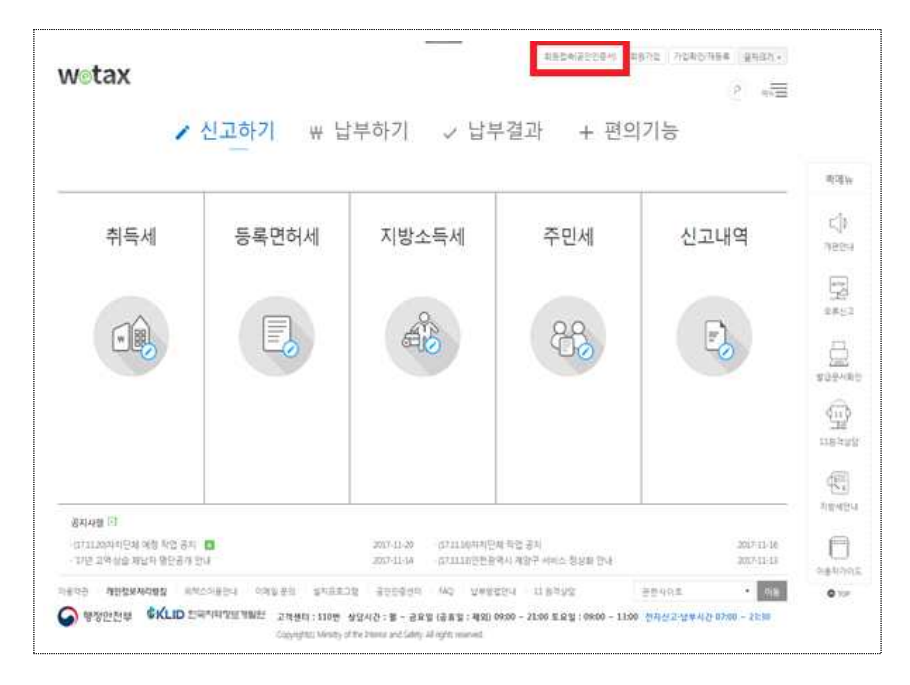

## 3) 지방소득세 선택하기

- 위택스 상단의 메뉴 중 [신고하기-지방소득세]에서 [특별징수]를 클릭합니다.

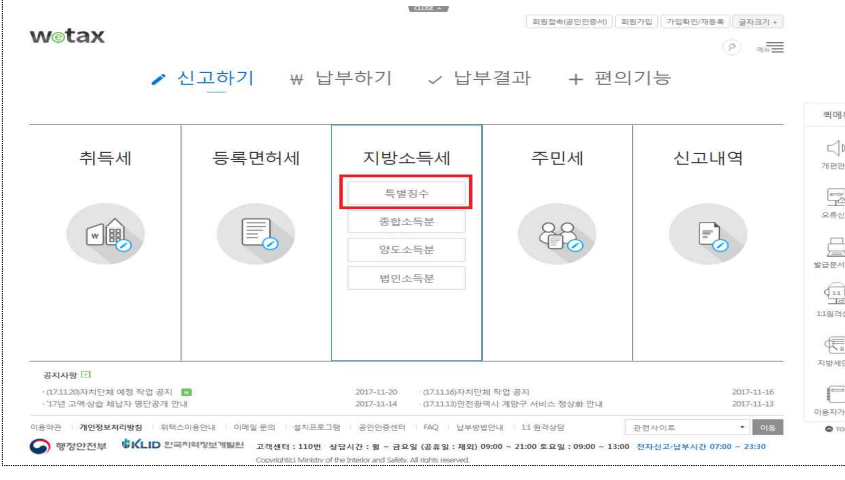

 $\downarrow$ 

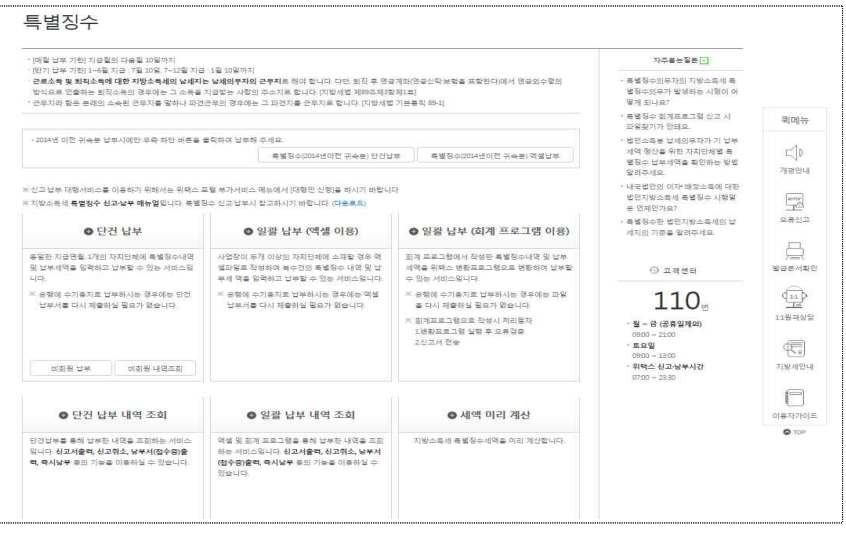

## 4) 위택스 특별징수 납부 방법

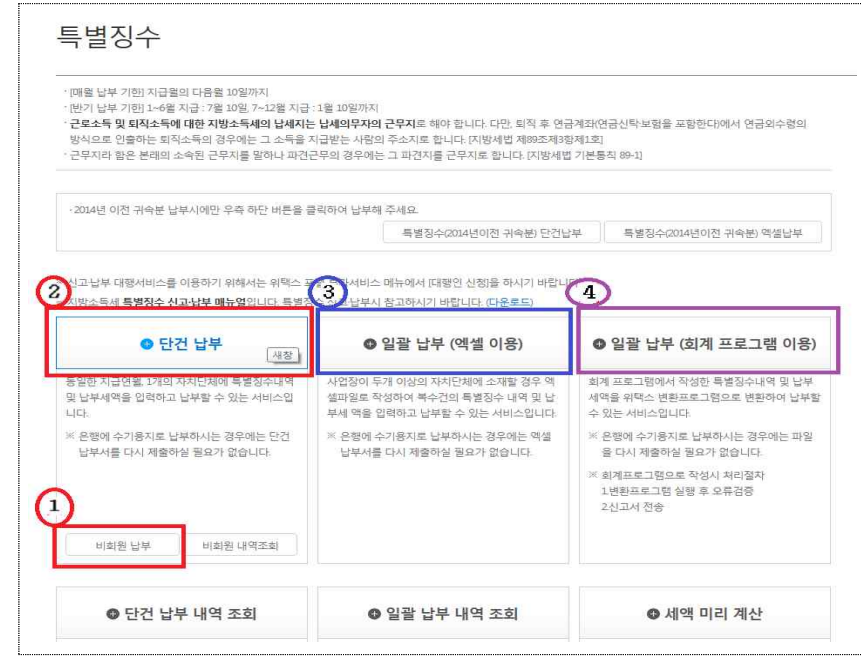

#### **1. 비회원 납부**

 - 위택스 회원가입 없이 납부 할 수 있는 서비스. (비회원은 단건 납부만 가능하며 일괄납부는 회원가입 필요)

#### **2. 단건 납부**

 - 동일한 지급연월, 1개의 지방자치단체에 특별징수를 납부해야 하는 경우 위택스 화면에서 직접 특별징수세액내역을 입력하고 납부할 수 있는 서비스

#### **3. 일괄납부 엑셀 이용**

 - 법인 사업장이 두 개 이상의 지방자치단체에 소재하여 각각의 해당 지방자치단체에 특별징수를 납부해야 하는 경우 엑셀을 이용하여 특별징수세액 내역을 입력하고 납부할 수 있는 서비스

#### **4. 일괄납부 회계프로그램 이용**

 - 회계프로그램을 이용하여 작성한 특별징수세액 내역 및 납부세액을 위택스 변환프로그램으로 변환하여 납부할 수 있는 서비스

## 2. 비회원 납부하기

# 1) 처리순서

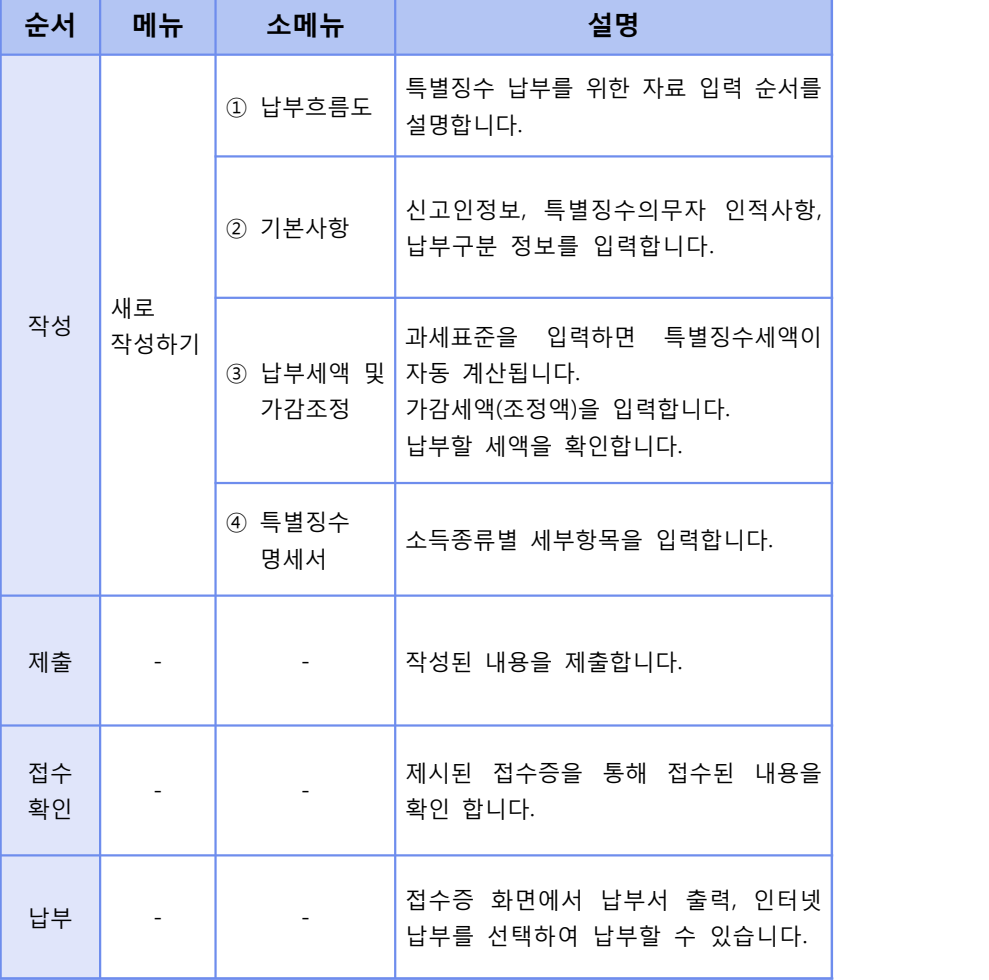

## 2) 기본사항 입력

# 신고인정보 및 특별징수의무자 인적사항, 납부구분 정보를 입력합니다.

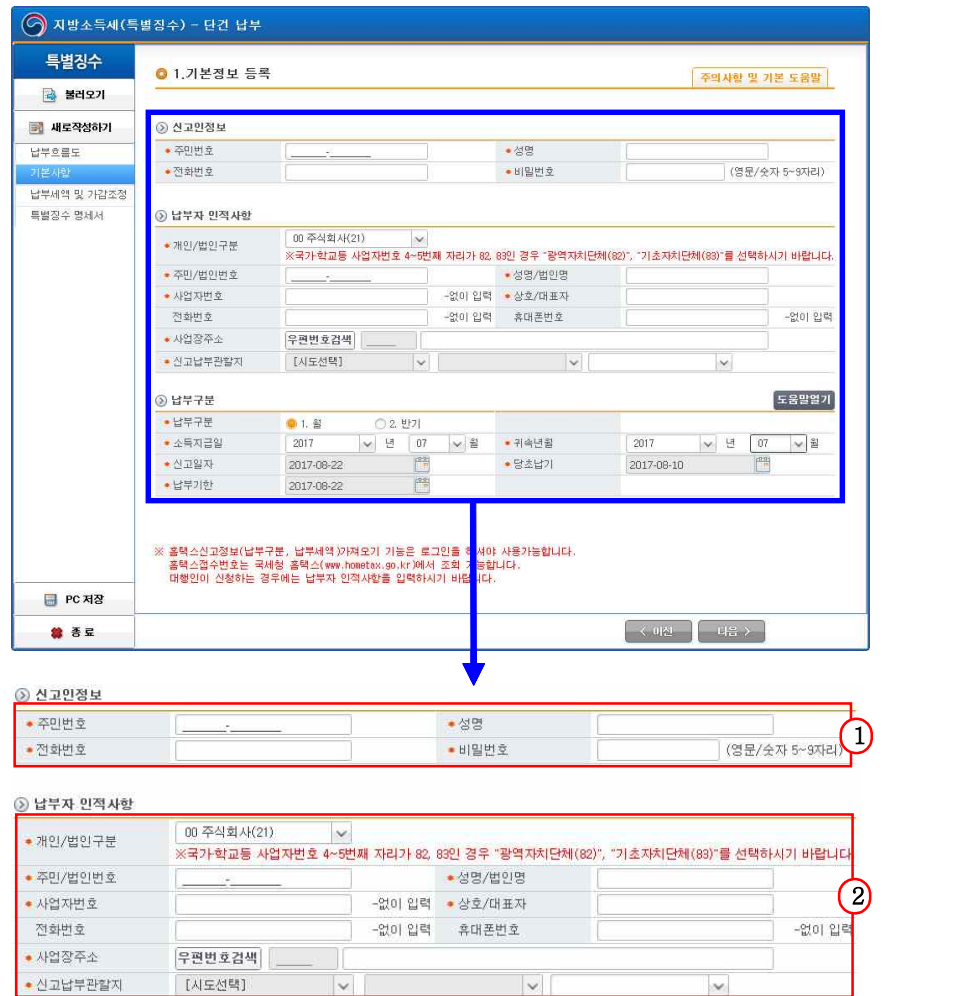

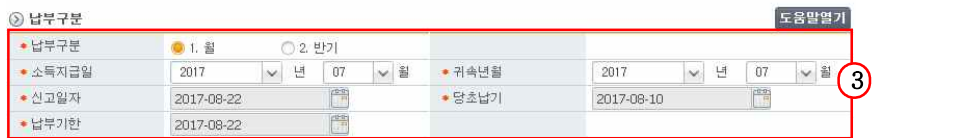

① 신고인정보를 입력합니다.<br>-<br>ㆍ 주민등록번호등 : 특별징수의무자와 상관없이 현재 신고행위를 하고 있는 본인의 주민등록번회/성명/전화번호를 입력합니다.<br>특별징수의무자와 동일해도 되고 달라도 됩니다.<br>• 비밀번호 : 비회원 신고내역 조회 시 사용 할 비밀번호를 입력합니다.

② 특별징수의무자의 인적사항을 입력합니다.<br>-<br>ㆍ 개인/법인 구분 : 특별징수의무자가 개인인지 법인인지를 구분하여 선택합니다.<br>• 사업자등록번호 : 사업자등록번호를 입력합니다.

․ 상호/대표자 : 상호(혹은 법인인 경우 대표자)를 입력합니다.

․ 사업장 주소 : 사업장 주소를 입력합니다. 입력된 내용에 따라 신고

납부 관할지가 자동 선택됩니다.(행정동만 별도 입력) ․ 휴대폰번호 : 연락이 가능한 전화번호를 입력합니다.(필수항목 아님)

③ 납부구분 정보를 입력합니다.

- ․ 납부구분 : 월 또는 반기를 선택합니다.
	- ※ 원천징수한 소득세를 반기별로 납부하는 경우, 지방소득세도 반기로 납부 가능합니다. 단, 법인 특별징수분 지방소득세는 반기 납부할 수 없습니다.
	- ※ 반기 납부를 선택하였을 경우 귀속연월은 반기의 시작 월입니다. (예) 2017년 1~6월 : 2017년 1월, 2017년 7~12월: 2017년 7월
- ․ 소득지급일 : 소득을 지급한 연월을 입력합니다.

․ 귀속연월 : 특별징수세액의 귀속연월을 입력합니다.

․ 소득지급일을 입력하면 당초납기일과 납부기한일이 자동입력 됩니다.

 $-8 -$